## **WINDSOR Seniors Computer Users' Group**

Newsletter for Today 10/08/18

1. Questions/Answers???? - General Discussion. Computer dialog - what's new, what's different, what works or doesn't work? Computer Tips: Upcoming events and Computer classes: SRJC, SR Cm Center, Windsor HS, Healdsburg HS, SSU Ext, and Healdsburg Senior Center. Computer Consultant: Ross Guistino rossg@sonic.net, Jim Tubb, Consultant, Drop-in Computing Help Coordinator, drdelta91@gmail.com and Andrea Antonik, aantonik@sonic.net, Drop-in Computer Help WSCUG Bd of Directors: Ross Guistino, Jim Tubb, Donna Crawford, Andrea Antonik,

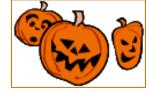

2. In The News:

Ines Williams, and Ernie Lopez

(a) California governor signs country's first IoT security law--https://www.cnet.com/news/californiagovernor-signs-countrys-first-iot-security-law

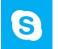

(b) Microsoft is ready to shut down Skype 7 'Classic' in November

https://www.zdnet.com/article/microsoft-isready-to-shut-down-skype-7-classic

(c) Google Pixel 3: What to expect, when to preorder, how to watch--October 9, 2018 https://www.zdnet.com/article/google-pixel-3-event 3-Articles-

(a) Microsoft Pulls the Windows 10 October 2018 **Update for Deleting Files** by Lowell Heddings, 7 Oct,

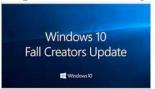

2018. "We previously warned you that the October 2018 update for Windows 10 was deleting people's files, and now Microsoft has basically

confirmed the issue by pulling the update for now....they say very clearly that if you have already downloaded the update, you should not install it for now....If you have been affected by the file deletion bug, they also ask you to contact them to help sort out the issue, and to stop using the device until you do...." The article contains contact information for Microsoft to report your issues. "It's also a good warning to always backup your computer before doing anything major, including installing one of the Spring/Fall updates for Windows 10..."

https://www.howtogeek.com/fyi/microsoft-pulls-thewindows-10-october-2018-update-for-deleting-files

(b) What to do now because of the Facebook hack by Francis Navarro, 1 Oct 2018. "Last week, news broke out that hackers exploited a flaw in Facebook's code that then allowed them to steal the access tokens of around 50 million accounts, the largest data heist in the company's history....They then used this bug to siphon out the access tokens of millions of unsuspecting Facebook users....What are access tokens anyway? Access tokens keep you logged into your

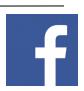

Facebook account on your gadgets over long stretches of time without having to re-verify your password. It's like leaving your house keys under the doormat, so to speak." The article contains steps you should take to protect yourself with the first being to "Log out of all your Facebook sessions" and "watch out for the scam emails". Find out all the steps by reading this article: https://www.komando.com/happening-

now/493401/what-to-do-now-because-of-the-facebookhack

(c) Google is forcing you to sign into Chrome - here's how to stop it-- by Francis Navarro, 25 Sept, 2018.

Google recently updated its Chrome browser to version 69 and brought with it "overhauled password and autofill management system and a variety of under-the-hood tweaks that aim to

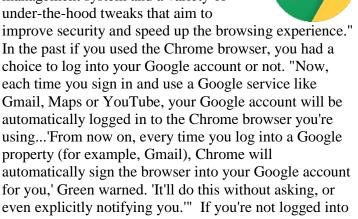

automatically sign the browser into your Google account for you,' Green warned. 'It'll do this without asking, or even explicitly notifying you." If you're not logged into Chrome, then "your browsing activity is only stored locally on the machine you are using." The article contains information on how to disable these forced Chrome logins. https://www.komando.com/happeningnow/491447/google-is-forcing-you-to-sign-into-chrome

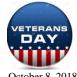

4. **Internet -Web sites**: (If these don't work, let me know – Editor Andrea)

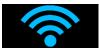

--Wi-Fi 6: What's Different, and Why it Matters https://www.howtogeek.com/368332/wi-fi-6

--Chrome vs Edge vs Firefox: Is Microsoft's browser really faster?--

https://www.techrepublic.com/article/chrome-vs-edge-vs-firefox

- --How to back up your iPhone -- https://www.digitaltrends.com/mobile/how-to-back-up-your-iphone
- -- Customizing the Start Menu--https://windows.tips.net/T011992\_Customizing\_the\_Start\_Menu
- --Online security 101: Tips for protecting your privacy from hackers and spieshttps://www.zdnet.com/article/simple-security-step-by-step-guide

Adobe's new PDF program lets you fill out forms, sign docs and more. Get it now!--https://www.komando.com/happening-now/494490/adobes-new-pdf-program

\*\*\* Favorite Web Sites: What is yours? Let me know and I'll include\*\*\*

**5. Comments From Ross** Have the icons on your desktop ever mysteriously changed shapes and no longer open correctly? This could be due to the default application being inadvertently changed. For example, you have an Adobe Acrobat

but the next time you turn on your PC it looks like this: .
What has happened is all Adobe documents got changed

document that looks like this:

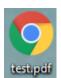

so that they will now only open in the Chrome browser.

Follow these steps to change it back: Right click on the icon > Click Open with > Click Choose another app > Click on Adobe Acrobat and make sure to click the box that says "Always use this app to open .pdf files" > Click OK. Miraculously, all of your Adobe Acrobat icons will reappear. You can do this for any document that accidentally gets changed and is opening in an

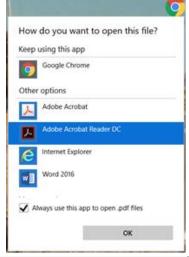

application other than what it's supposed to. (*Thanks to Ross.*)

**6. Thank you** for **Refreshments** brought by Lois Redecker Minchen which were donated by Solstice,

formerly Vineyard Commons Senior Home.

- **7. Thanks** for being **Welcome Lady to** Marie Powers.
- **8.** Computer Lending Library— We no longer receive printed books from O'Reilly as their focus as changed to a larger online presence and is more

Techy. You can get free webcasts. Their email address is

"webcast@post.oreilly.com". Our current inventory of books is still available for borrowing. Thanks to Ernie Lopez for coordinating this.

9. Today's Program—During the first hour today, 1:00-2:00, Mr. Jim Tubb will be giving a short talk on 'Traveling with Your Smartphone'. Then during the 2:00-4:00 time slot, our speakers

will be Jeffrey Vaillant, Director, Marin County Genealogical Society, and Kathy Payne, Director, Family History Center,

Santa Rosa. Their topic is 'Genealogy Mysteries'. We are very fortunate to have such knowledgeable speakers. *October is Family History Month.* 

**10. Computer Help – Drop-in -** Seniors can drop by the Senior Center, first come/first serve, and will receive one/one opportunity to get their questions and projects addressed. Bring your laptop to work on or a list of inquiries for Coordinators Jim Tubb and Andrea Antonik to answer. Windows 7 and 8/8.1 and 10 spoken here. *No preregistration—But Donation* 

October 22, 2018 2:00 – 4:00 pm November 26, 2018 2:00 – 4:00 pm

## 11. Next meeting of User's Group 11/19/18 -

Note November meeting is the 3rd Monday of the month as the Windsor Senior Center is closed the 2nd Monday, to observe Veteran's Day.

All senior computer enthusiasts are invited to join us. This information gathering shares ideas, resources and networks. *No preregistration*.

1:00 – 2:00 pm General Question/Answer

2:00 – 4:00 pm Program: Our speakers will be Mr. Bobby Tagnolli, Store Manager, and Mr. Michael Banuelos, Senior Sales Tech, of Windsor Office Depot. Their topic is "New innovations/programs at Office Depot and what's important when choosing new hardware and software". We are very fortunate to have such knowledgeable speakers.

If you have questions, please call me (home 838-4737), (e-mail: donna@sonic.net) or you can call the Senior Center 838-1250 for dates/times of computer events. See www.sonic.net/wscug

This is your User's Group - What are your goals? Help to make this group what you want it to be.